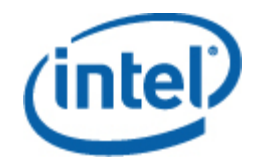

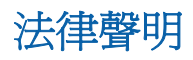

爲了支援 INTEL 開發的伺服器主機板和系統,本文件中提供的資訊與 INTEL® 產品相關。本文件並未以任何方式,授權任何明示或 默示之智慧財產權。除此等產品的「INTEL 銷售條款及條件」中提供之聲明以外,INTEL 不需負任何責任,此外,INTEL 也免除所 有涉及銷售及/或使用 INTEL 產品的明示或默示保固的責任,包括適合某特定用途、商業適售性、不侵害任何專利權、著作權或其他 智慧財產權的責任或擔保。

否則,除非經 INTEL 書面同意,INTEL 產品並不是設計和用於因 INTEL 產品故障造成人員傷亡的任何應用程式。

Intel 可隨時變更規格和產品說明,恕不另行通知。設計者不必依賴任何標示有「保留」或「未定義」的欠缺或特有的功能或說明。 Intel 保留這些定義,並在將來對他們的變更而引起的無論什麼衝突和歧議都不負有任何責任。此處資訊如有變更,恕不另行通知。 不要使用此資訊結束設計。

此文件中描述的產品可能含有設計瑕疵或錯誤,導致產品可能會與公布的規格略有不同。只要來信索取,Intel 即會提供目前已知的 勘誤表。

在訂購產品之前,請聯絡當地的 Intel 銷售辦公室或經銷商以獲取最新規格。

Intel 是 Intel Corporation 在美國或其他國家的商標。

Microsoft、Windows、Windows Server、Active Directory 和 Vista 是 Microsoft® Corporation 在美國和/或其他國家的商 標或註冊商標。

**\*** 其他的名稱和品牌可能是有關持有人的財產。

版權所有 © 2007–2008 Intel Corporation。保留所有權利

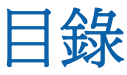

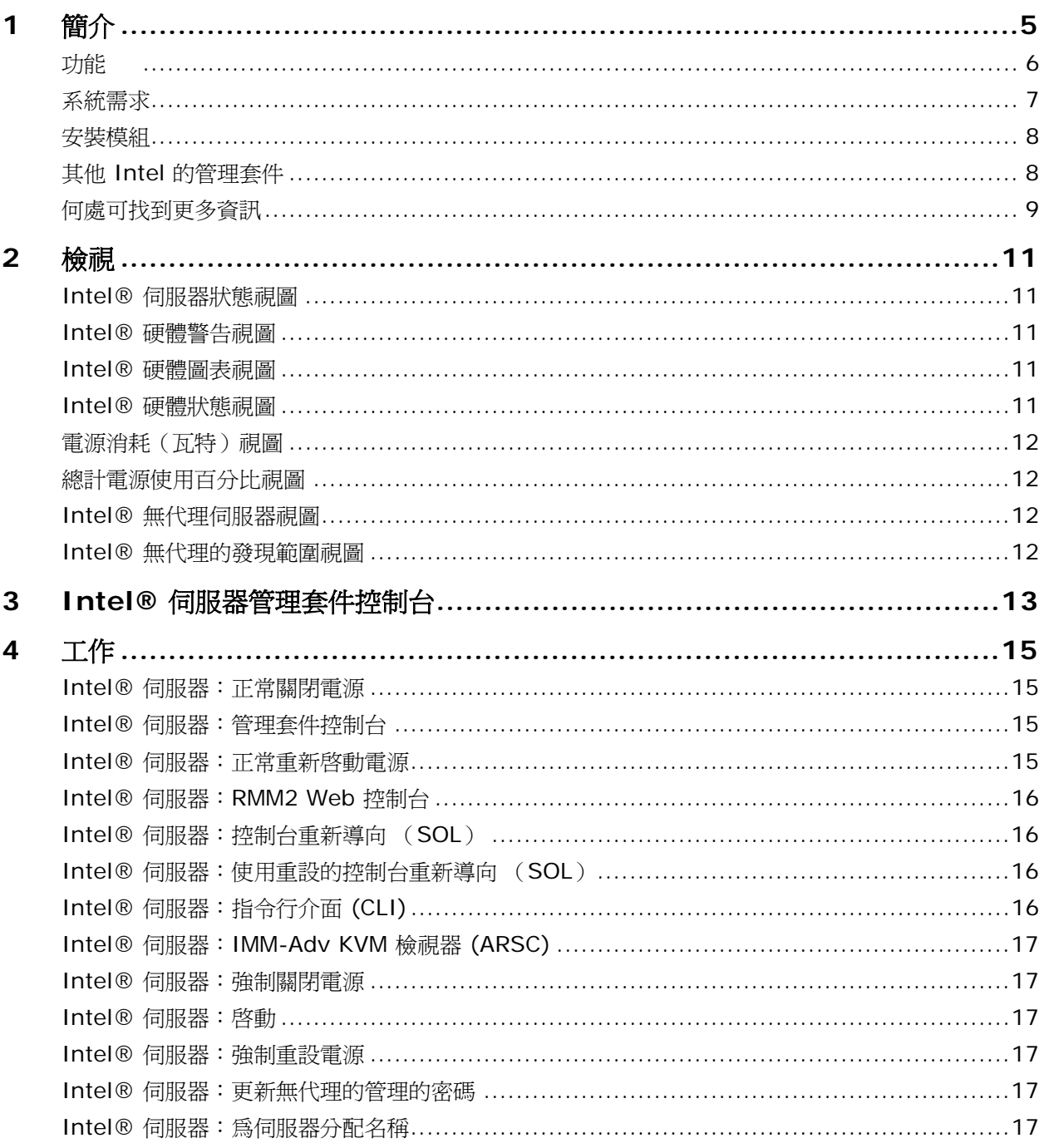

# <span id="page-4-0"></span>**1** 簡介

Intel® Server Management Pack 為小型與中型企業提供基本的伺服器管理工具。此管理套件基於 Microsoft® System Center Essentials 2007 環境下的大量功能,為執行 Microsoft® Windows® 作業系統的 Intel 伺服器平台新增伺服器管理功能。

在 Microsoft\* System Center Essentials 2007 環境下,管理的電腦(在以下圖表中顯示爲節點)可 能是伺服器、桌上型電腦或膝上型電腦。透過 Intel Server Management Pack,您可以管理方塊中的 一個 Intel 伺服器。然後,隨著業務的發展,您可新增許可証以管理其他節點。系統中心產品系列包括以 下三種產品:

- Microsoft® System Center Essentials 2007 單一伺服器版本(伺服器的獨立系統管理)
- Microsoft® System Center Essentials 2007 小型網路版本(多達 4 台伺服器和 15 個用戶 端的系統管理)
- Microsoft® System Center Essentials 2007 標準版本 (多達 15 台伺服器和 50 個用戶端的 系統管理)

在 Microsoft® System Center Essentials 2007 伺服器上, 從 Intel 系統管理軟體媒體中安裝以上三 種 Microsoft® System Center Essentials 2007 產品,然後使用授權金鑰解鎖。

<span id="page-5-0"></span>以下圖表說明 Microsoft® System Center Essentials 2007 的一般小型網路安裝中的要素。

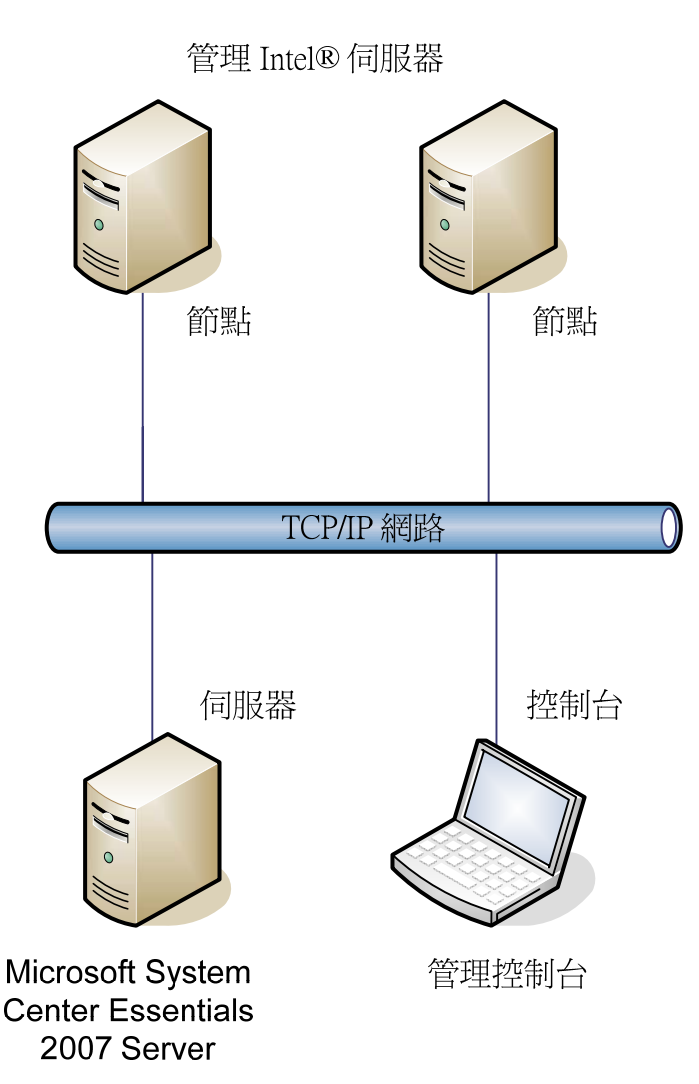

注意:Microsoft® System Center Essentials 2007 需要 Microsoft® Active Directory® 目錄服 務,並且僅能在網域中安裝一個伺服器副本。如果已偵測到另一個 Microsoft® System Center Essentials 2007 實例,則安裝程式中的先決條件檢查程式將會通告您。

如果已安裝了 Microsoft® System Center Essentials 2007, 則只需安裝 Intel Server Management Pack。您還可以使用 Microsoft® System Center Operations Manager 2007 (從 Microsoft 獲取) 環境下的 Intel Server Management Pack。

聯絡您的 Intel 銷售代表或造訪 [shop.intel.com](http://shop.intel.com/) 以訂購其他 Microsoft® System Center Essentials 2007 授權金鑰。

# 功能

Intel Server Management Pack 具有以下功能:

• Intel 代理管理和無代理的電腦被新增至 Microsoft® System Center Essentials 2007 監視視圖

- <span id="page-6-0"></span>• 在 Windows® 作業系統事件檢視器中提供新硬體事件記錄
- 可從 Microsoft® System Center Essentials 2007 控制台中啟動 Intel 指令行介面 (Intel CLI)、 遠端 KVM 與 Serial Over LAN (SOL) 控制台。
- 支援基於 Intel 伺服器的高智慧平台管理介面 (IPMI)
- 支援遠端電源控制和系統重設
- 提供支援電源供應管理介面 (PSMI) 的電源使用圖形的代理伺服器
- 當作業系統和管理代理存在時,支援正常的關機和重設
- 支援 Intel Server Management Pack 控制台和 Intel CLI 內的遠端 BMC 組態。
- 包括顯示已選 Intel 電腦的感測器讀數、現場可更換單位 (FRU) 資料和系統事件記錄 (SEL) 的 Intel 伺服器管理套件控制台
- 支援 Microsoft® System Center Essentials 2007 環境下的「維護模式」

## 系統需求

除本單元中所提及外,此 Intel Server Management Pack 的硬體和軟體先決條件與 Microsoft® System Center Essentials 2007 相同。

請參閱發行此文件之後系統要求變更的 Intel Server Management Pack 版本注意事項。

### **Microsoft® System Center Essentials 2007 Server**

系統必須符合 Microsoft® System Center Essentials 2007 環境下的最低硬體和軟體先決條件。系統 必須具有以下其中一個 Windows® 作業系統版本(IA-32 或 Intel 64 架構版本):

- Windows Server® 2003 標準或 Enterprise Edition(具有 SP1 或更新版本)
- Windows Server® 2003 R2(具有 SP1 或更新版本)

### 管理的 **Intel®** 伺服器

系統必須符合 Microsoft® System Center Essentials 2007 管理的節點的最低硬體和軟體先決條件, 並且必須具有以下其中一個 Microsoft® Windows® 作業系統版本 (IA-32 或 Intel 64 架構版本,否 則另外說明):

- Windows Server® 2003 標準或 Enterprise Edition ( 具有 SP1 或更新版本)
- Windows Server® 2003 R2(具有 SP1 或更新版本)
- Windows® XP Professional (具有 SP1 或更新版本)
- Windows® 2000 Professional 或伺服器 ( 具有 SP4 ) (IA-32 架構版本)
- Windows Vista® Enterprise Edition

<span id="page-7-0"></span>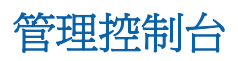

系統必須符合 Microsoft® System Center Essentials 2007 控制台的最低硬體和軟體先決條件,並且 必須具有以下其中一個 Microsoft® Windows® 作業系統版本 (IA-32 或 Intel 64 架構版本,否則另 外說明):

- Windows Server® 2003 標準或 Enterprise Edition(具有 SP1 或更新版本)
- Windows Server® 2003 R2(具有 SP1 或更新版本)
- Windows® XP Professional(具有 SP1 或更新版本)
- Windows Vista® Enterprise Edition
- Sun\* Java\* Runtime Environment (JRE¡) 1.4.2 或更新版本(若安裝 Intel 進階遠端伺服器控制 (Intel ARSC))

### 安裝模組

Intel 伺服器管理軟體媒體 包括 Microsoft® System Center Essentials 2007 媒體 #1 的 *autorun* 啓動點、Intel Server Management Pack 與 Intel Utilities。如果需要, 安裝程式將提示使用者放入媒 體 #2。

您必須在以下系統上安裝 Intel Server Management Pack:

- Microsoft® System Center Essentials 2007 或 Microsoft® System Center Operations Manager 2007 管理伺服器
- 所有管理的 Intel 伺服器(需要最少的管理代理)
- 已安裝 Microsoft® System Center Essentials 2007 使用者介面的所有其他系統

在管理伺服器上安裝 Microsoft® System Center Essentials 2007 後, Intel Server Management Pack 會從 Intel 系統管理軟體媒體中自動啓動。如果您有不含 Intel Server Management Pack 的 Microsoft® System Center Essentials 2007 或 Microsoft® System Center Operations Manager 2007 安裝的話,則可從 Intel 伺服器管理軟體媒體中安裝管理套件。

安裝 Microsoft® System Center Essentials 2007 使用者介面後, Intel Server Management Pack 安裝程式會從 Intel 系統管理軟體媒體中自動啟動。如果先前從另一來源安裝 Microsoft® System Center Essentials 2007 使用者介面,則必須在 Microsoft System Center Essentials 2007 使用者 介面下從系統上的 Intel 系統管理軟體媒體中安裝 Intel Server Management Pack。

要在管理節點上安裝 Intel Server Management Pack,請使用以下方法之一:

- 透過進入每台伺服器和使用本機 Windows® 作業系統控制台,從每個管理的伺服器上的 Intel 系統 管理軟體媒體中安裝 Intel Server Management Pack。
- 在管理伺服器上安裝了 Intel Server Management Pack 後, 使用 Microsoft® System Center Essentials 2007 軟體部署工具從管理伺服器上部署 Intel Server Management Pack。此選項可 讓您遠端安裝 Intel Server Management Pack。

# 其他 **Intel** 的管理套件

請參閱其他適用的 Intel 管理套件的最新資訊的 Intel Server Management Pack 版本註意事項。

## <span id="page-8-0"></span>何處可找到更多資訊

從 [http://support.intel.com](http://support.intel.com/) 獲得 Intel 支援

從 <http://www.microsoft.com/systemcenter/sce/default.mspx> 獲得 Microsoft® System Center Essentials 2007 資訊。

<span id="page-10-0"></span>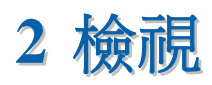

Intel Server Management Pack 在監視情況下將 8 張視圖新增到 Microsoft® System Center Essentials 2007 控制台。

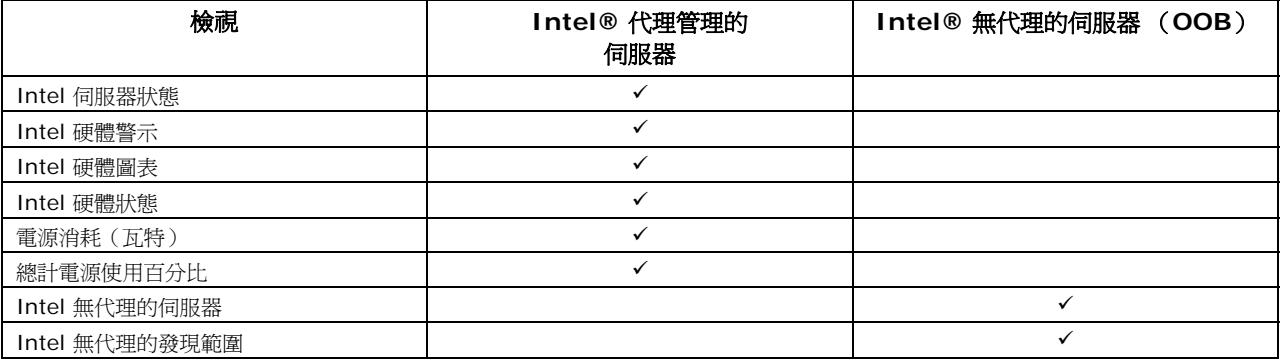

要存取這些視圖,可按一下 Microsoft® System Center Essentials 2007 環境下的監視,然後選擇視 圖。

要自訂視圖,可在檢視上按一下滑鼠右鍵選擇自訂視圖。

### **Intel®** 伺服器狀態視圖

**Intel** 伺服器狀態視圖列出已安裝 Intel Server Management Pack 代理的所有 Intel 伺服器。

### **Intel®** 硬體警告視圖

**Intel** 硬體警告視圖列出已安裝由代理 Intel 伺服器產生的所有硬體警告。

### **Intel®** 硬體圖表視圖

Intel 硬體圖表視圖顯示所有的代理 Intel 電腦及其子元件。對於每台電腦,都會透過標準的 Microsoft® System Center Essentials 2007 圖示表示電腦或元件的正常狀況。從較低等級顯示各個 等級的正常狀況(顯示時),否則會以代理報告的主機板上的感測器為依據。

### **Intel®** 硬體狀態視圖

**Intel** 硬體狀態視圖以表格格式顯示 Intel 硬體圖表視圖中所顯示的所有相同元件的正常狀況。此視圖可 讓您透過選擇欄來對數值進行排序。

# <span id="page-11-0"></span>電源消耗(瓦特)視圖

電源消耗(瓦特)視圖顯示所選擇的伺服器報告的電源消耗。僅支援含電源報告功能的 PSMI 電源設備。

## 總計電源使用百分比視圖

總計電源使用百分比視圖將已選伺服器的總計電源消耗顯示為電源供應器的總計額定電源百分比。僅支援 含電源報告功能的 PSMI 電源設備。

## **Intel®** 無代理伺服器視圖

無代理是指管理代理不適用(例如,伺服器可能關閉或 Intel 管理代理並未安裝在管理的伺服器上)。 **Intel** 無代理伺服器視圖報告所有無代理的 Intel 伺服器。

## **Intel®** 無代理的發現範圍視圖

**Intel** 無代理的發現範圍視圖提供設定用於發現無代理的伺服器的 IP 範圍的方法。

# <span id="page-12-0"></span>**3 Intel®** 伺服器管理套件控制台

Intel 伺服器管理套件控制台顯示在 Intel 電腦視圖中選擇的 Intel 電腦的硬體感測器、現場可更換單位 (FRU) 資料和系統事件記錄 (SEL)。此控制台僅適用於具有基板管理控制器或 National Semiconductor\* PC87431x 「迷你」BMC 的 Intel 伺服器。

要啟動 Intel 伺服器管理套件控制台,請進入 **Intel** 電腦視圖,先選擇電腦,然後選擇啟動 **Intel** 伺服 器管理套件控制台工作。

Intel 伺服器管理套件控制台在畫面左側中具有導航窗格。導航功能表包括以下選項:

#### 硬體資訊

感測器讀數(顯示所有硬體感測器和臨界值設定的表格)

冷卻(顯示所有風扇感測器和臨界值設定的表格)

電壓(顯示所有電壓感測器和臨界值設定的表格)

電源供應(顯示所有電源供應感測器和臨界值設定的表格)

機箱資訊(顯示機箱入侵感測器的狀態,並設定機箱 ID LED)

系統事件記錄(允許查看並清除系統事件日誌)

記憶體(顯示記憶體大小和類型資訊)

處理器(顯示處理器速度資訊)

快取(顯示大小資訊)

儲存(顯示有關硬碟機、邏輯磁碟機和媒體或 DVD 磁碟機)

**FRU**(顯示現場可更換單位資訊)

#### **BMC** 組態

使用者密碼(為無效使用者設定 BMC 密碼)

客動選項(為下次重新啓動設定啓動裝置)警告:在使用者按下「應用」按鈕後,此系統 將在 60 秒內重新啓動。)

**LAN** 通道(為 BMC 設定 LAN 通道內容)

電源選項(設定電源還原選項)

**SOL** 選項(設定 Serial Over LAN 選項)

# <span id="page-14-0"></span>**4** 工作

Intel Server Management Pack 新增幾個新的監視工作。

對於 Microsoft® System Center Essentials 2007 單一伺服器版本,可使用以下工作:

- Intel® 伺服器:正常關閉電源
- Intel® 伺服器:管理套件控制台
- Intel® 伺服器:正常重新啟動電源

對於 Microsoft® System Center Essentials 2007 小型網路和標準版本,可使用以下工作:

- Intel® 伺服器:正常關閉電源
- Intel® 伺服器:管理套件控制台
- Intel® 伺服器:正常重新啟動電源
- Intel® 伺服器:使用重設的控制台重新導向 (SOL)
- Intel® 伺服器:指令行介面 (CLI)
- Intel® 伺服器:控制台重新導向 (SOL)
- Intel® 伺服器:RMM2 Web 控制台
- Intel® 伺服器:IMM-Adv KVM 檢視器 (ARSC)
- Intel® 伺服器:強制關閉電源
- Intel® 伺服器: 啓動
- Intel® 伺服器:強制重設電源
- Intel® 伺服器:更新無代理的管理的密碼
- Intel® 伺服器: 為伺服器分配名稱

以下單元會簡略描述每項工作。

### **Intel®** 伺服器:正常關閉電源

此工作會向已選 Intel 伺服器的 Windows® 作業系統發送關閉指令。

### **Intel®** 伺服器:管理套件控制台

此工作會啟動已選 Intel 伺服器的 Intel 伺服器管理套件控制台。

### **Intel®** 伺服器:正常重新啟動電源

此工作會向已選 Intel 伺服器的 Windows® 作業系統發送關閉指令。此指令將結束您的 Windows® 作 業系統工作階段、重新啟動伺服器及重新啟動 Windows® 作業系統。

### <span id="page-15-0"></span>**Intel®** 伺服器:**RMM2 Web** 控制台

此工作會啟動已選 Intel 伺服器的 Intel 遠端管理模組 2 Web 控制台。此工作僅適用於具有 Intel RMM2 模組的 Intel 伺服器。Intel RMM2 Web 控制台可讓您組態 Intel RMM2。

要獲得更多資訊,請參閱提供 Intel 遠端管理模組的 Intel® 遠端管理模組使用者指南。

### **Intel®** 伺服器:控制台重新導向 (**SOL**)

在未發送重新啟動指令的情況下,此工作會透過已選伺服器啟動 Serial Over LAN (SOL) 連線。控制 台視窗將使用基於文字的輸入和輸出到伺服器開啟。標準 IPMI SOL 熱鍵可在控制台視窗中使用。

在啓動此工作之前,您必須啓用已選伺服器上的 SOL。要組態 SOL,請按以下方式進行:

- 1. 從 Intel 電腦中選擇 Intel 伺服器。
- 2. 選擇啟動 Intel 伺服器管理套件控制台。
- 3. 選擇 BMC 組態。
- 4. 選擇 SOL 選項
- 5. 為 SOL 組態所需的 LAN 通道。

### **Intel®** 伺服器:使用重設的控制台重新導向 (**SOL**)

此工作會向伺服器發送重新硬啟動指令,然後透過已選伺服器啟動 Serial Over LAN (SOL) 連線。控 制台視窗將使用基於文字的輸入和輸出到伺服器開啟。標準 IPMI SOL 熱鍵可在控制台視窗中使用。

在啓動此工作之前,您必須啓用已選伺服器上的 SOL (請參閱啓動 SOL 工作)。

### **Intel®** 伺服器:指令行介面 **(CLI)**

Intel 指令行介面 (Intel CLI) 是指令行工具,它可讓使用者直接向 Intel 伺服器上的基板管理控制器 (BMC) 發送指令。您必須在啟動此工作之前安裝 Intel CLI proxy。

啟動 Intel 指令行介面將會開啟指令視窗,並會連線至 Intel 電腦中所選擇的電腦。BMC 將提示使用者名 稱及密碼。

請參閱 *Intel* 指令行介面使用者指南以獲得指令語法。

使用 Intel 系統管理軟體媒體以安裝 Intel CLI proxy 和*使用者指南*。

# <span id="page-16-0"></span>**Intel®** 伺服器:**IMM-Adv KVM** 檢視器 **(ARSC)**

此工作會啟動已選 Intel 伺服器的 ARSC 檢視器。此工作僅在已選電腦具有 Intel 管理模組—進階版時才 適用。

Intel 管理模組—進階版包括 Intel 進階遠端伺服器控制 (Intel ARSC) 應用程式。這會提供遠端鍵 盤、視訊及滑鼠裝置。有關更多資訊,請透過 Intel ARSC 應用程式參閱線上說明。

### **Intel®** 伺服器:強制關閉電源

此工作會向已選 Intel 伺服器發送硬體關閉指令。僅在開啟已選 Intel 電腦時可使用此工作。

### **Intel® 伺服器: 啓動**

此工作會向已選 Intel 伺服器發送硬體開機指令。僅在關閉已選 Intel 電腦時可使用此工作。

### **Intel®** 伺服器:強制重設電源

此工作會向已選 Intel 伺服器發送硬體重設指令。僅在開啟已選 Intel 電腦時可使用此工作。

### **Intel®** 伺服器:更新無代理的管理的密碼

這會開啟可讓您組態已選 Intel 伺服器的基板管理控制器密碼的視窗。

### **Intel®** 伺服器:為伺服器分配名稱

這樣會開啟允許您以無代理模式對選定的 Intel 伺服器命名的視窗。